# **5.1. Support of Target Populations and Equity**

To complete this PDF form, Applicant will be required to provide narratives, download spreadsheet templates, or gather documents that the Applicant will later upload to the online application. When this PDF form is complete, Applicants need to save this form, assign a filename that is in accordance with the naming conventions (i.e. **[Company Name]\_Attachment 5.1\_Support of Target Populations and Equity ]** ), and upload this file through the online application. After this form has been uploaded to the online application, Applicants should return to the online application and start working on the next section.

# 1. COMMUNITIES SERVED (5pts):

- a) *Project Service Area Description:* Applicant shall provide a description of the geographic coverage of each proposed Project Service Area (e.g., route miles, network interconnection locations, and street/place names) within the narrative box below. Descriptions for multiple PSAs shall be broken up into their own individual sections. Each PSA description shall be uniquely identified with a heading labeled as **"PSA #1, [Municipality Name]:"**, **"PSA #2, [Municipality Name]:"**, **"PSA #3, [Municipality Name]:"**, etc. To complete this section Applicant shall enter the project(s)' geographic coverage descriptions into the narrative box below.
- b) *List of Municipalities Served: Do* the proposed Project Service Area(s) include a Gateway Municipality, Qualified Census Tract, other low-income location(s), or economically disadvantaged households?

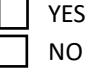

Applicant shall submit a spreadsheet that lists the municipalities to be served. Applicant shall indicate whether the municipality in each PSA is a Gateway Municipality and whether any Qualified Census Tracts are included in each Project Service Area. Applicant shall label the list of municipalities spreadsheet as **"[Company Name]\_Attachment 5.1A\_List of Municipalities."** To complete this section Applicant shall: download the spreadsheet template using the link on the online application, fill out the spreadsheet, upload the completed spreadsheet into the online application, and check the box below to confirm that this section has been completed.

### **Confirmation**

Check this box to confirm that the List of Municipalities spreadsheet will be uploaded into the online application.  $\Box$ 

c) *Project Map:* Applicant shall include service map(s) of the proposed PSA(s) as a single PDF document. If the Applicant is applying for multiple PSAs (i.e., municipalities), then a multiple page PDF is acceptable, but each page shall have a title block that indicates the PSA number and the name of the municipality

being depicted (e.g. **"PSA #1, [Municipality Name]:"**, **"PSA #2, [Municipality Name]:"**, **"PSA #3, [Municipality Name]:"**). Maps submitted shall include the following information, as applicable:

- Last-Mile Project: Service area boundaries (i.e., boundaries of the municipality to be served), place names and road/street names, proposed routes and points of interconnection proposed BSL points, Qualified Census Tract boundaries, or other features that clearly identify the project coverage area.
- Middle-Mile Project: Routes that the high-capacity broadband infrastructure traverses to connect communities to the Internet backbone, an indication that the infrastructure does not connect directly to end-user locations, and enables the interconnecting of the internet service provider(s) existing network infrastructure to the proposed last-mile network.

Applicant shall label the project map as **"[Company Name]\_Attachment 5.1B\_Project Map"**. To complete this section Applicant shall: create all relevant project maps, combine project maps into a single Project Map PDF file, label the PDF file in accordance with the naming conventions mentioned above, upload the Project Map PDF file into the online application, and check the box below to confirm that this section has been completed.

### **Confirmation**

Check this box to confirm that the Project Map PDF file will be uploaded into the online application.  $\Box$ 

d) *Spatial Data*: Applicant shall provide the requisite spatial data for all of the proposed Project Service Area(s).

Spatial data layers of proposed project service area(s) and actual proposed locations of infrastructure, as listed below, containing data for all PSAs in a single dataset for each layer using feature attributes to identify the PSA number for each feature:

- PSA boundary or boundaries of the municipality or municipalities proposed to be served
- Network route(s), which may be represented using features such as road centerlines and easements
- Points of interconnection with existing infrastructure

Spatial data layers should be formatted as follows:

- Each spatial data layer should contain relevant data for all of the PSAs that the Applicant is applying for. For example, PSA boundary data for PSA#1, PSA#2, and PSA#3 should all be contained within the same PSA boundary spatial data layer; and network route data for PSA#1, PSA#2, and PSA#3 should all be contained within the same network route spatial data layer.
- Each feature within the spatial data layers should have an associated feature attribute with the corresponding PSA number.
- Preferred spatial formats are file geodatabase (.gdb) and Shapefile (.shp, .shx, .prj, .dbf, etc.). Google Earth (.kmz, or .kml) format is also acceptable.
- Upload the data in a single compressed .zip file format.
- If using road centerlines to represent proposed network routes, Mass DOT road centerline data can be found here: https://www.mass.gov/info-details/massgis-data-massachusettsdepartment-of-transportation-massdot-roads.

Applicant shall label the spatial data layers as **"[Company Name]\_Attachment 5.1C\_Spatial Data Layers"**. To complete this section Applicant shall: create all relevant spatial data layers, upload the spatial data into the online application, and check the box below to confirm that this section has been completed.

## **Confirmation**

Check this box to confirm that the Spatial Data Layers will be uploaded into the online application. ☐

e) *Proposed BSL List*: Applicant shall submit a spreadsheet that lists the proposed BSLs to be passed by the proposed project(s) for all of the proposed Project Service Area(s). The Proposed BSL List shall contain all presumptively eligible locations (from the Round 2 BSL Eligibility List) in each proposed municipality.

About the BSL Eligibility List:

- The BSL Eligibility List contains all presumptively BSLs eligible in this grant program and can be downloaded from the Gap Networks Program procurement page here: https://broadband.masstech.org/sites/default/files/2024- 05/Gap%20Networks%20Round2\_BSLv4%20Eligibility%20List.zip.
- The BSL Eligibility List contains BSLs that meet the following criteria: (1) exist in CostQuest Fabric version 4 (release date of 12/31/2023); (2) are considered Unserved or Underserved in the FCC fixed availability data as of 12/31/2023; and (3) do not have an existing, enforceable federal, state or local funding commitment or planned ISP service commitment.
- The BSL Eligibility List contains CostQuest Fabric Location IDs of all presumptively eligible locations. In order to associate the Fabric Location IDs with coordinates, Applicants are required to have or obtain a free NTIA (not FCC) Fabric Tier D license from CostQuest. Applicants may request a NTIA Fabric Tier D license here: https://apps.costquest.com/NTIArequest/.

Applicant shall submit BSLs to be passed by the proposed project(s) using the Proposed BSL List spreadsheet template, which includes the following fields:

- PSA Number
- Municipality Name
	- This should be the name of the municipality the BSL coordinates fall within, not the community name, assigned based on the geographic coordinates of each BSL and its relationship to MassGIS municipal boundaries and NOT based on the address data in the CostQuest Fabric.
	- The correct municipality names are provided in the BSL Eligibility List.
	- For additional CAIs, geospatial tools may be used to overlay BSL data with MassGIS municipal boundary data. The TOWNSURVEY\_POLYM municipal boundary data may be downloaded from the MassGIS website here: https://www.mass.gov/infodetails/massgis-data-municipalities*.*
- Unique ID
	- Location ID from the BSL Eligibility List, derived from CostQuest Fabric 4 (release date of 12/31/2023)
- Location Type (single-unit residence, multi-unit residence or business)
	- BSLs with CostQuest location types that do not match this list should be matched to the best application category. Any multi-unit locations with residential units should be listed as multi-unit residences (e.g., mixed use or group quarters locations), otherwise they should be listed as a business.
- Service Level from the BSL Eligibility List, derived from FCC fixed availability data as of 12/31/2023 (Unserved or Underserved)
- Service level data is based on the FCC National Broadband Map data at the time the program application window opens, which is FCC fixed availability data as of December 31, 2023.
- FCC fixed availability data is available from the Data Download page here: https://broadbandmap.fcc.gov/data-download/nationwide-data.

All presumptively eligible locations (from the Round 2 BSL Eligibility List) for each proposed municipality should be included in the Proposed BSL List spreadsheet. Each location ID should appear only once; even in the case of multi-dwelling units (MDU).

Applicant shall label the spreadsheet as **"[Company Name]\_Attachment 5.1D\_Proposed BSL List"**. To complete this section Applicant shall: download the spreadsheet template using the link on the online application, fill out the spreadsheet, upload the completed spreadsheet into the online application, and check the box below to confirm that this section has been completed.

## **Confirmation**

Check this box to confirm that the Proposed BSL List spreadsheet, which includes a list of CostQuest Fabric Location IDs to be served, will be uploaded into the online application.  $\Box$ 

# 2. NUMBER OF LOCATIONS SERVED AND LEVEL OF SPEED PROVIDED BY THE PROJECT (9pts):

*Locations to be Served (Speed Tiers):* Applicant shall enter the total number of Unserved/Underserved locations to be passed by proposed projects for the speed tiers: 100/100 and 1G/1G. Applicant shall submit the spreadsheet and label the speed tiers spreadsheet as **"[Company Name]\_Attachment 5.1E\_Speed Tiers"**. To complete this section Applicant shall: download the spreadsheet template using the link on the online application, fill out the spreadsheet, upload the completed spreadsheet into the online application, and check the box below to confirm that this section has been completed.

### **Confirmation**

Check this box to confirm that the Speed Tiers spreadsheet will be uploaded into the online application.<sup>1</sup>

## 3. EXTENT TO WHICH LOW-INCOME POPULATIONS WILL BE SERVED (5pts):

*List of Cities/Towns to be Served:* Applicant shall list all the cities/towns to be served and indicate each city/town HUD Low or Moderate Income ("LMI") and LMI points. LMI scores according to the HUD ranking can be found on the following webpage: https://www.mass.gov/doc/lmi-score-2017-cdbgapplication/download#:~:text=HUD%20Municipal%20Low%2FModerate%20Income%20Percentage%20Fo r%20regional%20applications%2C,whole%20numbers.%20Applicants%20may%20request%20scores%20fr om%20DHCD.

Applicant shall label and submit the spreadsheet describing the extent to which low-income populations will be served as **"[Company Name]\_Attachment 5.1F\_Extent of Low Income"**. To complete this section Applicant shall: download the spreadsheet template using the link on the online application, fill out the

spreadsheet, upload the completed spreadsheet into the online application, and check the box below to confirm that this section has been completed.

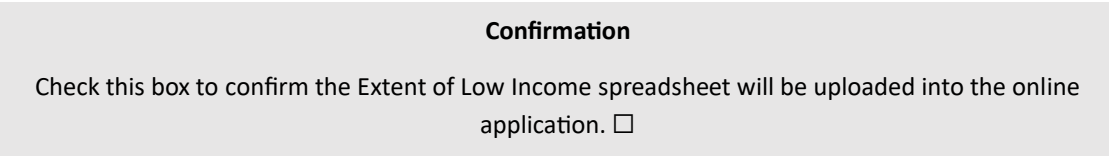

# 4. COMMUNITY SUPPORT (5pts):

a) *Support Letters:* Applicant shall include in their grant application letter(s) of support from the governing body of each municipality that will be served by the project. For each PSA Applicant shall provide Community Support Letters that are uniquely labeled as **"[Company Name]\_Attachment 5.1G\_PSA #1\_Community Support Letters", "[Company Name]\_Attachment 5.1G\_PSA #2\_Community Support Letters", "[Company Name]\_Attachment 5.1G\_PSA #3\_Community Support Letters"**, etc. To complete this section Applicant shall: compile all relevant community support documentation, label the documentation in accordance with the naming conventions mentioned above, upload the community support documentation into the online application, and check the box below to confirm that this section has been completed.

## **Confirmation**

Check this box to confirm that a letter(s) of support will be uploaded into the online application. ☐

b) *Additional Support Letters or Documentation:* Furthermore, Applicant may also provide a description of additional community support for the proposed project. Community support can be presented in multiple ways including but not limited to formal public-private partnerships, letters of support, memorandums of understanding, community broadband plans, permit fee reductions or waivers or other relevant and appropriate documents. For each PSA Applicant may provide Additional Community Support Documentation that are uniquely labeled as **"[Company Name]\_Attachment 5.1H\_PSA #1\_Additional Community Support"**, **"[Company Name]\_Attachment 5.1H\_PSA #2\_Additional Community Support", "[Company Name]\_Attachment 5.1H\_PSA #3\_Additional Community Support"**, etc. To complete this section Applicant shall: compile all relevant additional community support documentation, label the documentation in accordance with the naming conventions mentioned above, upload the community support documentation into the online application, and check the box below to confirm that this section has been completed.

#### **Confirmation**

Check this box to confirm that additional community support documentation will be uploaded into the online application. $\Box$